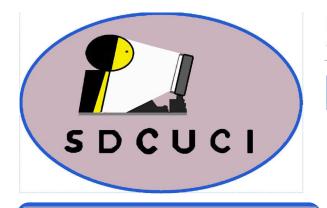

## Southern Districts Computer Users Club Inc.

Supporting-inexperienced-users-with-local-expertise

Vol.: — 20

No := 04

**April, 2020** 

**Contacts:** 

Web Site: — http://sdcuci.com

E-mail: — sdcucinc@gmail.com

Newsletter Editor: David Porteous — daibhidhp@aussiebb.com.au

# SDCUCI NEWS

## **The Brownpaddock Chatter**

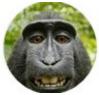

## Your Computer Club and the CORONAVIRUS

Like so many other clubs, we are in a challenging time.

To combat the spread of the Convid 19 virus we temporarily need to cancel FACE TO FACE meetings.

I take this opportunity to thank the S.D.C.U.C.I. Committee for the positive manner in which they have faced this tough situation.

I am reminded of the old adage that "When the going gets tough, the tough get going".

Your Committee has got going.

Your Committee has investigated the use of "Video Conferencing" programs.

After looking at a number of alternatives, there was a unanimous vote by the Committee to use **ZOOM.** 

We are aware that there are some issues with Zoom's security and will be closely monitoring this over the next few weeks.

Once again our Secretary has done an excellent job in fast tracking our familiarity with ZOOM.

Our first Club VIDEO Meeting will be held on:—

## Wednesday 15<sup>th</sup> April at 7.30 pm

Our Guest Speaker will be our own **Lindsay Chuck** and I sincerely thank him in advance for his bravery.

Place for meeting: — in front of your Computer.

Stay safe

James Brownpaddock

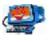

eetings are held monthly on the third Wednesday at 7.30 pm, in the hall at the rear of St Mary's Catholic Church on the Corner of Bains and Main South

Cost \$3.00 per person per meeting. This includes a copy of our Newsletter, plus coffee/tea and supper

Roads, Morphett Vale

Visitors are most welcome

After 3 visits, you are requested to become members

Annual Subscription: Single — \$20.00 Family — \$30.00

Both Novice and Experienced computer users will be most warmly

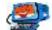

welcomed

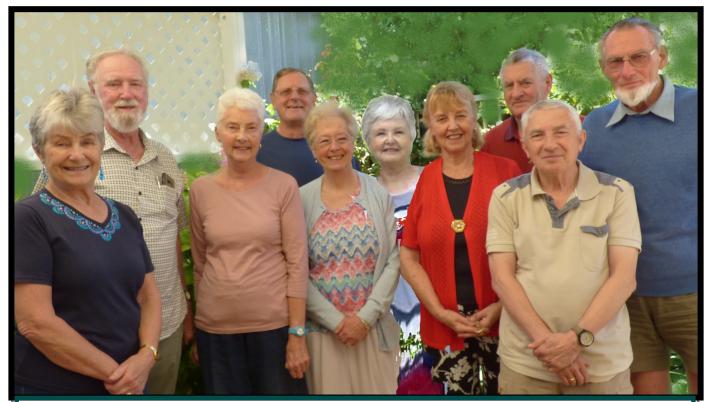

**Back row:** Trevor Francis; John Kirby; Anne Leddra; Jim Greenfield (President); David Porteous

Front Row: Lorraine Loader; Val McMartin; Linda Kirby;

Cheryl McDonald; Lindsay Chuck

## Your 2019-2020 Committee

Albeit somewhat belatedly, Here is your current hard working Committee.

Committee meetings are usually held at 1300 hours two Mondays before the Members' meeting. If you are interested, we would love you to join us, but please let the Secretary know in advance so we can arrange seating for you and, more particularly, so he can advise you where the meeting is to be held as we hold them in a different members' home each month. Love to see you!

## **Index**

| Subject                                           | Issue | Page<br>No. |
|---------------------------------------------------|-------|-------------|
| "Alarm Stickies" Creates Alarm Reminders in Win10 | 04    | 04          |
| Be Connected                                      | 04    | 05          |
| Billion Android Phones Vulnerable to Attack       | 04    | 03          |
| COVID-19 Phishing Attacks—Microsoft Cracks Down   | 04    | 09          |
| Facebook's Redesigned Website                     | 04    | 08          |
| Mute and Unmute Someone in Facebook Story         | 04    | 06          |
| Smart Tech Can Let in Hackers                     | 04    | 07          |
| Your 2019-2020 Committee                          | 04    | 02          |

#### **Billion Android Phones Vulnerable to Attack**

Researchers have discovered that over one billion Android devices around the world are at risk of malware attacks and it is all because they no longer receive security updates from Google. Researchers say two out every five **Android** devices around the world no longer receive security updates that patch

Nougat

Pie

Gingerbread Ice Cream Sandwich Jelly Bean

KitKat

Marshmallow

Data collected during a 7-day period ending on May 7, 2019.

Any versions with less than 0.1% distribution are not shown.

vulnerabilities.

Although this may not pose an immediate danger to the handsets, however, users are at constant risk of security and privacy compromise. Many such devices that no longer receive security updates are still up for

grabs on Amazon, increasing the risk of malware and other threats.

These factors contribute to the user's personal data being stolen or compromised. Furthermore, devices remain subject to potential Spamware and Malware threats, among other issues.

Unlike Apple and Microsoft, Google's security support span is generally on the lower end of the spectrum:

"Google has whipped through Android versions like a hungry child set loose on the dessert trolley. Generally speaking, the older the phone, the greater the risk."

Although Google has enhanced its security measures in the last few years, Android devices continue to remain subject to widespread cyberattacks. As of May 2019, 42.1% of Android active users worldwide were running version 6.0 or earlier. Apparently, no Android security patches were issued last year for devices running Android 6.0 or below.

Google actively takes care of Android and security updates on the Pixel and the Nexus line of devices with Google's stock Android. It also supports devices running on the Android One program for two years.

#### "Alarm Stickies" Creates Alarm Reminders in Win10

#### **Alarm Stickies for Windows PC**

"Alarm Stickies" enhances your "Sticky Notes", enabling you to set alarm reminders on your Windows 10 PC. It enables you to can get a notification at a predefined time. Once the time is reached, the sticky automatically jumps in the centre of the screen. We often forget to remember important things, Whilst Sticky Notes helps, it doesn't come with a "schedule" function. Alarm Stickies resolves the issue. Apart from that, this tool offers the following features-

- **Notification with sound:** When some apps notify users from Action Center, Alarm Stickies plays music so that users get the reminder loud and clear. However, it is not possible to choose a custom sound.
- Schedule multiple notes: Even if you want to schedule numerous sticky notes, you can do that with the help of this software.
- Quarterly calendar: It allows users to check all the reminders from the past and future 12 months.
- Set a recurring reminder: If you want to get a notification multiple times, you can set a recurring reminder.

#### **Notes management:**

It has a panel that shows all the reminders in one place so that you can modify or delete them. A similar function is also available to check all the old notes.

When you use this tool, you will discover several other features.

### **Creating and Setting Reminders**

Download and install Alarm Stickies on your Windows computer. It is compatible with Windows 10/8/7. After installing and opening this

app, you will find a panel like this. Here you can write down your note. To schedule the note or set a reminder, press the **F8** button. Now you should see another window like the diagram below. It saves all the changes automatically.

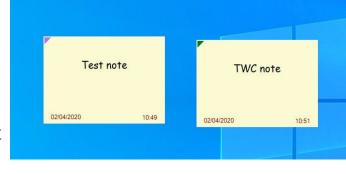

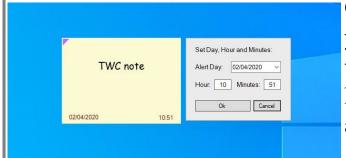

Once you set the date and time, you can find it in the *List of stickies* with alert window. This panel helps you manage all the reminders and notes from one place. To open

(continued from page 4)

it, right-click he Alarm Stickies icon in your system tray, and select List of

stickies with alert option.

Alternatively, you can press

Ctrl+A to open the same
window. After opening, you
can find your notes like the one

#### below left:

To change the alarm sound, you need to right-click on the respective icon in the system tray and select the *Sound Settings* option. Following that, you can change the default sound as per your wish.

With multiple computers in the same network, you can synchronize all the

notes and reminders across multiple PCs. Create a shared folder and set it as the data and backup folder. For that, open up the *Set data and backup folders* option and select the shared folder (right).

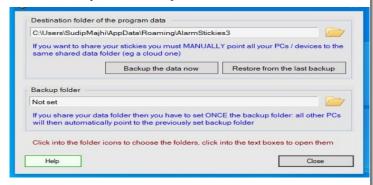

This software also has some

keyboard shortcuts so that users can perform various jobs quickly. In case you want to find all the shortcuts or modify them to your liking, select the *Set the Shortcuts* option. From here, you can manage, edit, or change each keyboard shortcut.

If you like Alarm Stickies, you can download it from the official website at <a href="https://psmate.com/en/downloads/alarm-stickies-3-download.html">https://psmate.com/en/downloads/alarm-stickies-3-download.html</a>.

To install the program you must be logged in with the Windows Administrator Account.

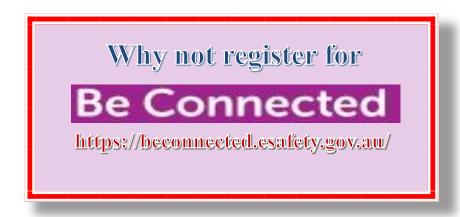

## **Mute and Unmute Someone in Facebook Story**

Facebook Story lets you check what your friends are doing right now. However, sometimes it can be very annoying to get a countless number of notifications regarding your friend's stories. If so, you can mute someone in Facebook Story so that you do not get any notification when that friend uploads a new story on Facebook.

Inspired by the Instagram Story, Facebook rolled out the Story functionality on their site a while ago. Every group of friends has at least one person who uploads images, videos, etc. on Facebook quite frequently. If there is someone in your friend list that you want to block from appearing in your notifications, you can do that.

You do not need to block them permanently, you can "mute" them so that you do not get any notification regarding their story.

#### To mute someone in Facebook Story, follow these steps-

- 1. Log into your Facebook account.
- 2. Open a Story of the person whom you want to mute.
- 3. Click the three-dotted button and select the Mute [person name] button.
- 4. Confirm the change.

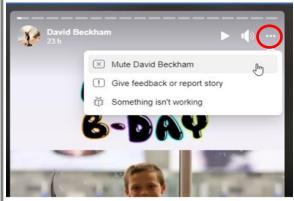

To get started, first, you need to log into your Facebook account and open a story from the person, whom you want to block or mute. In the story, you can find a three-dotted button visible next to the play/pause and volume buttons as indicated in the red circle on the diagram to the left. You need to expand the menu by clicking this button and

select the option that says Mute [person name].

Instead of [person name], you will get the name of the person you have selected. Now, click the "Mute" button on the pop-up window to confirm the change.

## To unmute someone in Facebook Story, follow these steps-

- 1. Open the Facebook Stories settings page.
- 2. Click the Settings button.
- 3. Go to Stories you've muted tab.
- 4. Click the Unmute button.

Open the Facebook timeline. Click the "See all" button inside the Stories section, then click on this button.

(continued on page 6)

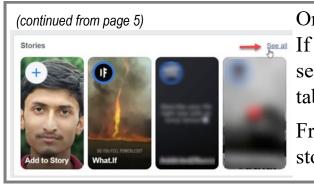

On the next page, click the Settings button. If it opens the Story archive setting, switch to the Stories you have muted tab. Click on the "Unmute" button.

From now onwards, you can keep seeing stories from that person.

#### **Smart Tech Can Let in Hackers**

The biggest security threat in your home could come from your "smart" garage door, connected lights or internet-savvy doorbell this year, on-line safety experts have warned after a series of new flaws were uncovered in smart devices.

Bitdefender senior e-threat analyst, Bogdan Botezatu, said most smart homes adopters had little idea how vulnerable they really were, or how a bug in a seemingly benign product cloud lead to burglary or compromised bank accounts.

That more than half Australian households use at least one smart home device and, in three years, are set to use an average of 37 internet-connected devices prompted a warning.

Mr Batezatu said that a door bell with a flawed connection could be used to gain access to every device connected to a home network, or send unsuspecting users to a fake banking platform. He recommended that smart home tech users should regularly check for and install software updates

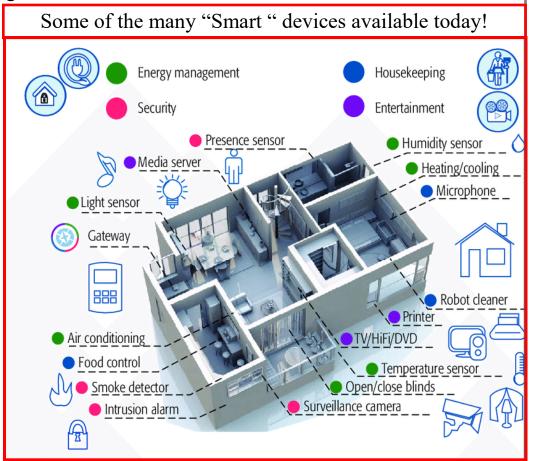

for all their devices, as well as regularly changing all their passwords.

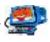

## **Facebook's Redesigned Website**

Change is the only constant in this world and Facebook has a lot of changes to deliver in the coming months. If you were waiting to receive Facebook's dark mode update, we have good news for you! The social networking giant Facebook has started rolling out its redesigned desktop interface to more users.

Part of the new desktop interface, Facebook users can turn on the most-awaited dark mode for themselves.

#### Facebook has a new Homepage & Dark Mode (below)

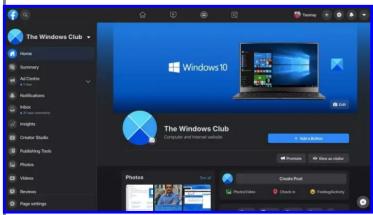

Facebook has started notifying users to try and switch to the new Facebook interface, which looks more clean and sophisticated, and features less clutter. The general font size on the new Facebook interface is somewhat bigger. In fact, everything on Facebook's

new interface for desktop — such

as groups and pages — looks a lot different.

"You're invited to the new Facebook design. We we're excited for you to try a fresh, simpler are excited for you to try the fresh, simpler experience of the Facebook website."

It happens to be a major redesign implemented by \( \mathbb{C} \) the company in recent years. Facebook may be

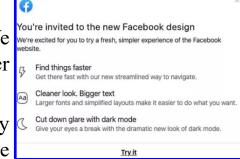

trying to streamline its appearance across all platforms. For example, if you use the Facebook mobile app, you will observe that the interface on mobile apps is currently different than on desktop. The redesigned Facebook bridges the gap between those peculiarities to some extent.

For now, Facebook is not rolling out permanent changes to its desktop interface. All Facebook is doing right now is providing users with a choice to switch to a new interface and vice versa. One thing is for sure, Facebook is only doing a trial run of its new desktop interface and asking users to share their feedback.

"We're still working on making this experience better, so we'd love to hear your feedback."

With the new Facebook interface, the company's focus boils down to three aspects: Speed, cleaner looks, and Dark mode. As soon as you switch to the new interface, Facebook will allow you to choose from Light and Dark themes. Facebook is also letting users switch back to classic Facebook at any time.

## **COVID-19 Phishing Attacks—Microsoft Cracks Down**

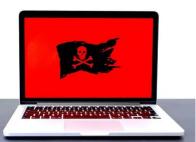

In addition to being a global healthcare catastrophe, the ongoing coronavirus COVID-19 outbreak is causing damage to digital infrastructure in the ever-connected cyber world. Unfortunately, hackers continue to use the situation to their advantage by every means at their disposal. Cybercriminals are

using the coronavirus fear among people to turn the tide in their favour.

#### Coronavirus-themed Phishing Attacks on the Rise

Experts continue to witness a rise in coronavirus-themed phishing and malware attacks. Recently, hackers have been sending out fake, malicious emails in the pretext of coronavirus related information, aiming to lure victims into the trap.

In reality, the attached Word document consists of a Visual Basic for Applications (VBA) script as a macro. This script drops a malicious payload that ultimately delivers malware. Recently, hackers were caught using a similar technique in order to install Trickbot and Emotet malware into the victim's computer.

Hackers are usng a dubious Microsoft Word document attachment that installs a malware payload on the victim's computer. Now, Microsoft is cracking down on bad actors to stop the spread of coronavirus-themed phishing attacks. In a recent blog post, Microsoft wrote:

"First, 91 percent of all cyberattacks start with email. That's why the first line of defense is doing everything we can to block malicious emails from reaching you in the first place. A multi-layered defense system that includes machine learning, detonation, and signal-sharing is key in our ability to quickly find and shut down email attacks."

In its fight against coronavirus-themed phishing attacks, Microsoft uses various mechanisms to detect a malicious email, URL, or attachment. If it detects a malicious activity taking place in the form of a suspicious URL or email attachment, it blocks the message from appearing in your inbox.

Microsoft uses machine learning and anomaly analyzers to detect malicious behaviour. It also uses human security analysts to evaluate user-submitted reports of suspicious emails. Further, the company shares threat insights with Microsoft Defender Advanced Threat Protection (ATP).

Users are advised to take precautions and be extra careful about email attachments. Pay attention to spelling mistakes, bad grammar, suspicious URLs and email attachments.

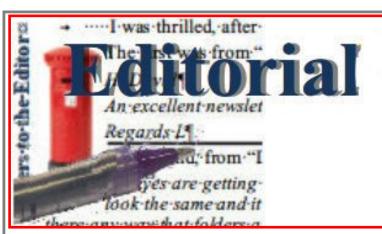

Wow!! What a heck of a month this has been — what with the Coronavirus and its drastic upheavals of how people work, play, and generally live.

On e might question whether the world will ever be the same again. Businesses may well question if

working from home is the future way to go. At the time of writing this, it appears to be working rather well. If business decides this is how they will continue, can you imagine the rolling effect this will have on our world as we know it. Firms wont need the office space they currently have, so they will vacate much of their current requirement potentially leading to an enormous glut in office space, bringing down prices not seen for decades. The return on property investments will be greatly diminished.

On a different but related subject, is Zoom (or similar) the way to go? The on-line Zoom test meeting held on Tuesday 7 April, to which several members were invited was a great success. The Club might hold more of these meetings in the future, particularly in inclement weather conditions.

These certainly are exciting times; who knows where they will all take us!

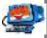

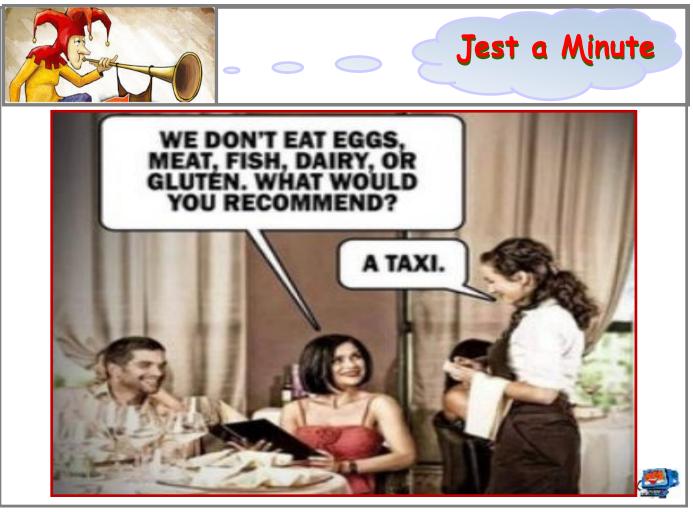

# On-line Shopping — using the Zoom facility All

— For Your Notes —

## **Our May Members' Meeting**

Most of us have shopped on-line at on time or another. We will be looking at the ins and outs of using Paypal and E-Bay to achieve our respective ends as well as some of the traps one might fall into if not very careful.

#### **MEETING RULES**

We are allowed to use the facilities at the Hall at the rear of St Mary's Catholic Church, on the corner of Bains and Main South Roads, Morphett Vale in return for a small fee plus respect for their property. We ask for your co-operation in respect to the above.

Whilst we have no control over what our members do away from our Club meetings, piracy of copyright material cannot be condoned at our meetings. Please respect copyright laws at all times.

**Disclaimer:** The information herein is of a general nature. Always do your own research and seek advice before proceeding on information you don't understand.

## IT & COMPUTERS

Shop 6, 76 Beach Road
Christies Beach 8186 2736
(Same block as Woolies on Beach Road)
Contact: Jamle or Ash
For all your computing needs
available locally

Need help with your computer? Looking to purchase a new one? Need additional peripherals? Home site visits available!

Looking for excellent customer and after sales service?

New Computers
Repairs
Virus removal
New software & Upgrades
Peripheral units:
Wireless Keyboard Mouse

Sound Boards & Systems External & Internal Hard Drives

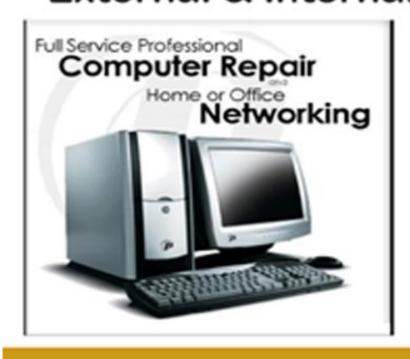

Tell IT & Computers you are from S.D.C.U.C.I.

S.D.C.U.C.I can recommend the customer service offered by IT&Computers